# **spotlob Documentation**

*Release 0.9*

**Fabian Meyer**

**Jun 17, 2021**

# **Contents**

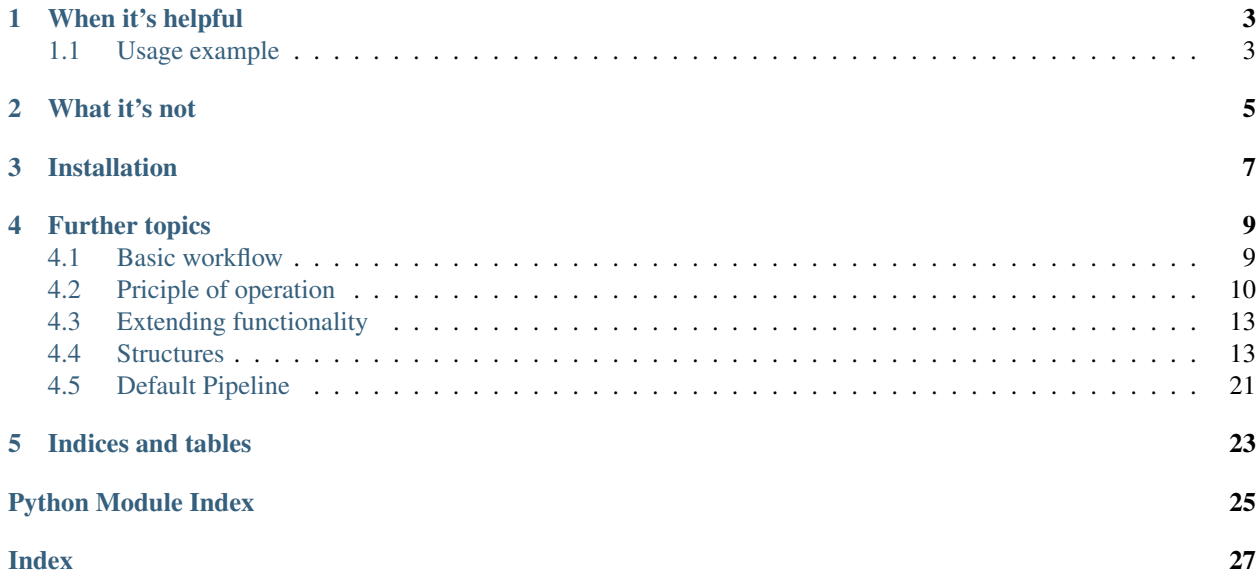

Spotlob is a package to provide a simple, yet flexible and fast workflow to measure properties of features in images for scientific purposes.

It provides implementations for some use cases but can be easily tuned and be extended towards specific applications. Jupyter notebook widgets can be used to quickly find a set of algorithms and parameters that work for a given image and should also work for similar images.

The set of parameters and algorithms are stored as a pipeline which can be restored and distributed and then be applied to a possibly large set of images. This way, standard routines for repetitive and comparable measurements for a defined type of images can be forged into a small and portable file.

## When it's helpful

<span id="page-6-0"></span>It is meant to be used in a scenario where a detection method has to be applied repetetively onto a large set of similar images, but the exact parameters are not clear. If your set of tasks can be done by a collection of opencv-function calls, that need tweaking and you wish to have a GUI to do that, but without to lose scripting options, spotlob is for you.

If you already have a couple of working python algorithms and want to have a GUI for them to play around, use spotlob.

If you need to evaluate some images and you don't know which of the thousand parameters of an algorithm work best, you might be able to find the right ones faster with spotlob.

### <span id="page-6-1"></span>**1.1 Usage example**

```
from spotlob.spim import Spim
from spotlob.defaults import default_pipeline
my_spim = Spim.from_file("image.jpg", cached=True)
my_pipe = default_pipeline()
result_spim = my_pipe.apply_all_steps(my_spim)
print(result_spim.get_data())
```
# What it's not

<span id="page-8-0"></span>Spotlob is not a complete feature detection library and it does not solve a detection problem, that has not already been solved elsewhere. It is not an alternative to opencv or scikit-image, but rather builds on top of it. At the moment it covers only a tiny fraction of what is possible with these libraries, but it tries to make it easy for the reader to use these (or any other python image processing library) within the spotlob workflow.

Although it might work with machine learning algorithms, it is not tuned towards this usage and it is not designed with this application in mind.

Installation

<span id="page-10-0"></span>Install with pip

pip install spotlob

## Further topics

### <span id="page-12-1"></span><span id="page-12-0"></span>**4.1 Basic workflow**

Spotlob can be used in various ways: as a library to be integrated in another software, as a framework for development of a image detection task or as a software for semi-automated feature detection for easy up to moderately difficult detection tasks. The following suggested workflow adresses the latter.

### **4.1.1 1. Tweak parameters using the notebook**

Finding a parameter set for an arbitrary feature detection task can be challenging. The approach of spotlob is to use the interactive features of Jupyter to facilitate the tweaking of parameters towards a detection. If you have Jupyter installed, open the *notebooks/simple gui.ipynb* notebook file. Insert the path the image that you wish to analyze:

filename = "path/to/your/file.jpg"

Then run all the cells up to *show\_gui(gui)*. An interactive image preview should appear an you can play around with the sliders. A change of parameter values will be reflected as a preview. Once you press *Evaluate*, the contours are analyzed.

The result of the analysis can be requested as a dataframe with

gui.results()

### **4.1.2 2. Store and reload a pipeline**

The pipeline holds all the information of the detection - applying the same pipeline on the same image should always yield the same results. A pipeline can be saved to a file, to repeat the same detection later.

To save the parameters and selection of processes, that has been used in the gui, access the pipeline object through the *gui.pipeline* field and then store it:

```
mypipe = gui.pipeline
mypipe.save("my_pipe.pipe")
```
To restore a saved pipeline object

```
from spotlob.pipeline import Pipeline
```

```
restored_pipe = Pipeline.from_file("my_pipe.pipe")
```
### **4.1.3 3. Batch processing**

If you have multiple image files, that you wish to evaluate all the same way, you can use the *batch* module to apply a saved pipeline on all of them and get the results collected in a single dataframe.

```
from spotlob.batch import batchprocess
results = batchprocess("my_pipe.pipe",
                       ["file1.jpg",... , "fileN.jpg"],
                       multiprocessing=True)
```
If the *multiprocessing* parameter is set *True*, all available cpu cores are used for parallel execution, giving a significant speedup on multi-core systems.

# <span id="page-13-0"></span>**4.2 Priciple of operation**

### **4.2.1 The Spim and its stages**

A Spim is the object holding the images and metadata. It has methods, that return a Spim of the next stage. For example, a blank, empty Spim can be created and is then in the stage *SpimStage.new*. It contains only the information where to find the image file. If *Spim.read(Writer)* is called, a new Spim is returned, which contains the image data and is at stage *SpimStage.loaded*.

Here is a list of the stages that a Spim can be in and in between, the methods that return a Spim of the next stage.

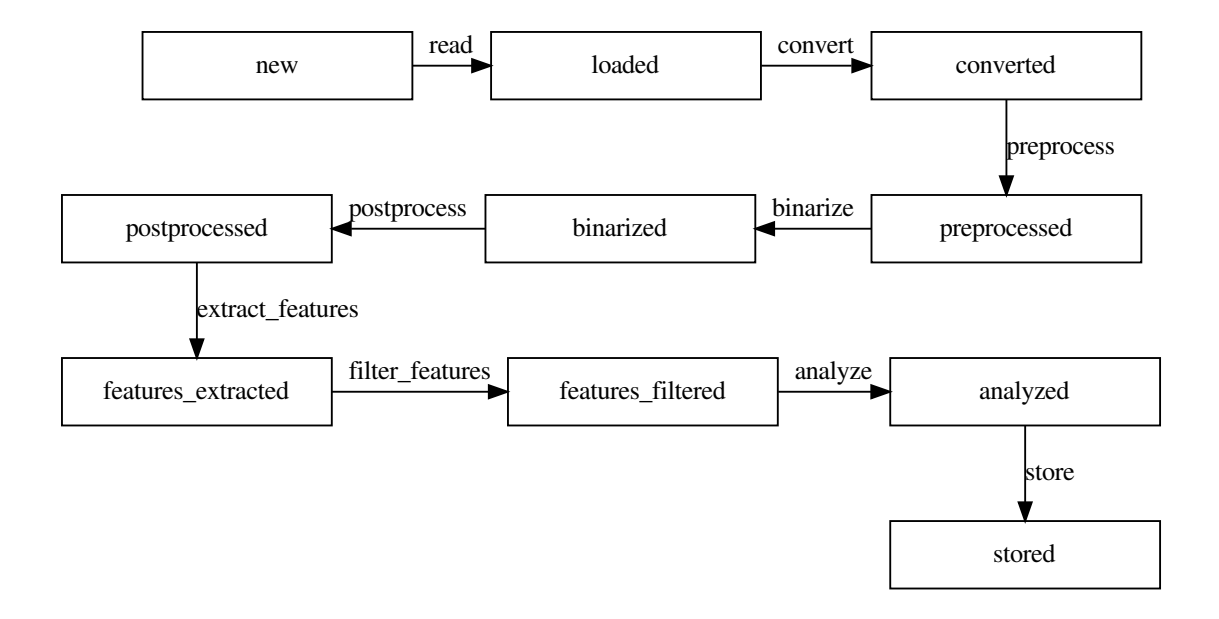

With every step, information is collected. A spim at a later stage does not duplicate the image data from former stages. However, if this data is still needed, it can contain a reference to its predecessors.

### **4.2.2 The processes**

The detection of features within an image with spotlob is split up into an abstract but fixed sequence of processes. Any of these process steps is applied onto a Spim and returns a new Spim. The new Spim contains the information added by the process step.

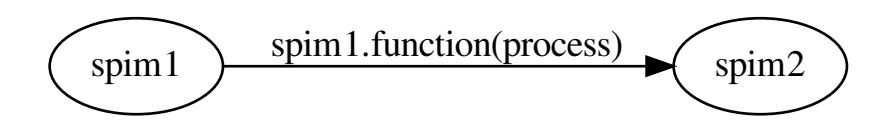

For example, a *Spim* at stage *SpimStage.loaded* can be converted, using a concrete subclass of *Converter*, named *process\_opencv.GreyscaleConverter* in the following way:

```
from spotlob.defaults import load_image
from spotlob.process_opencv import GreyscaleConverter
loaded_spim = load_image("color_image.jpg")
my_converter = GreyscaleConverter()
converted_spim = loaded_spim.convert(my_converter)
```
Any process step corresponds to one input stage and one method of Spim to use it with

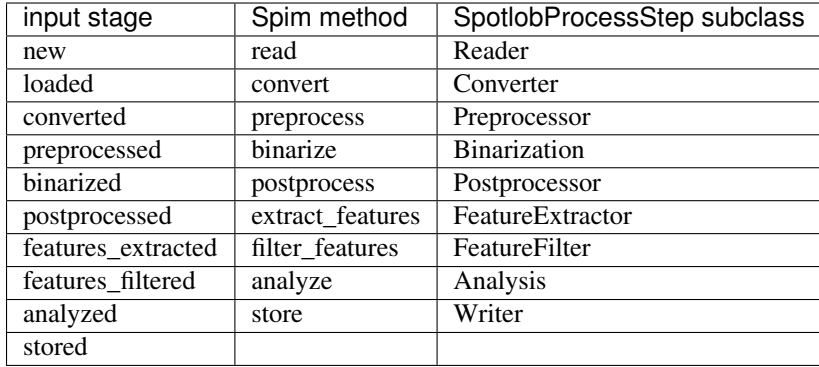

For every function of *Spim* that returns another *Spim* at a further stage, there is a subclass of *SpotlobProcessStep*, that can be used as super class for an concrete implementation of that step. The return type of a *SpotlobProcessStep.apply* call is different depending on the type of process. The Spim internally passes the modified data to the new Spim created through the process.

- **class** spotlob.process\_steps.**Reader**(*function*, *parameters*, *add\_to\_register=True*) A reader loads the image data from storage into memory. *apply* returns an image
- **class** spotlob.process\_steps.**Converter**(*function*, *parameters*, *add\_to\_register=True*) A converter converts a color image to a greyscale image. *apply* returns a greyscale image
- **class** spotlob.process\_steps.**Preprocessor**(*function*, *parameters*, *add\_to\_register=True*) Preprocessing is applied onto a grey image to prepare for binarization, for example by cleaning the image from unwanted features. *apply* returns a greyscale image
- **class** spotlob.process\_steps.**Binarization**(*function*, *parameters*, *add\_to\_register=True*) Turns a greyscale image into a black-and-white or binary image. *apply* returns a greyscale image
- **class** spotlob.process\_steps.**Postprocessor**(*function*, *parameters*, *add\_to\_register=True*) Postprocessing is done on a binary image to facilitate the detection. *apply* returns a greyscale image
- **class** spotlob.process\_steps.**FeatureFinder**(*function*, *parameters*, *add\_to\_register=True*) The FeatureFinder tries to find contours in a binary image.

*apply* returns contours

**class** spotlob.process\_steps.**FeatureFilter**(*function*, *parameters*, *add\_to\_register=True*) The FeatureFilter can reduce the number of detected features by analyzing them.

*apply* returns contours

**class** spotlob.process\_steps.**Analysis**(*function*, *parameters*, *add\_to\_register=True*, *extended\_output=True*)

An Analysis class evaluates the metadata (including contours) and yields its results as a dataframe.

*apply* returns DataFrame

### **4.2.3 The spotlob pipeline**

The pipeline structure is used to define a sequence of processes to be applied one after another onto a spim, to automate a detection task consisting of multiple process steps.

**class** spotlob.pipeline.**Pipeline**(*processes*)

A pipeline is a sequence of processes, that can be applied one after another. The processes are stored in a Dictionary, along with the SpimStage at which they can be applied. The pipeline can be applied completely using the *apply\_all\_steps* method or partially using the *apply\_from\_stage\_to\_stage* method.

## <span id="page-16-3"></span><span id="page-16-0"></span>**4.3 Extending functionality**

The register is meant to be used to keep track of available process steps. Using decorators, a function can be internally turned into a SpotlobProcessStep subclass, to be used within a Pipeline. This way, using only minimal code, new functionality can be added to Spotlob and directly used within its workflow

### **4.3.1 Example using a decorator**

Create a process register

```
from spotlob.register import ProcessRegister
register = ProcessRegister()
```
Create an alternative function, that should replace a single SpotlobProcessStep. Here, a binarization function is defined, using upper and lower value boundaries, with *numpy*.

```
import numpy as np
def my_threshold(image, lower_threshold, upper_threshold, invert):
    out = np.logical_and( image > lower_threshold,
                            image < upper_threshold)
    out = out.astype(np.uint8) *255if invert:
         \Omega_{\text{out}} = \sim \Omega_{\text{out}}return out
```
To add this function to the register, use the methods of ProcessRegister as decorators, giving a list of parameter specifications

```
@register.binarization_plugin([("lower_threshold",(0,255,100)),
                               ("upper_threshold",(0,255,200)),
                                ("invert", True)])
def my_threshold(image, lower_threshold, upper_threshold, invert):
    out = np.logical_and( image > lower_threshold,
                        image < upper_threshold)
    out = out .astype(np .uint8) *255if invert:
        out = -outreturn out
```
# <span id="page-16-1"></span>**4.4 Structures**

### <span id="page-16-2"></span>**4.4.1 Spim**

A Spim is the object holding the images and metadata. It has methods, that return a Spim of the next stage. For example, a blank, empty Spim can be created and is then in the stage *SpimStage.new*. It contains only the information where to find the image file. If *Spim.read(Writer)* is called, a new Spim is returned, which contains the image data and is at stage *SpimStage.loaded*.

Here is a list of the stages that a Spim can be in and in between, the methods that return a Spim of the next stage.

<span id="page-17-1"></span>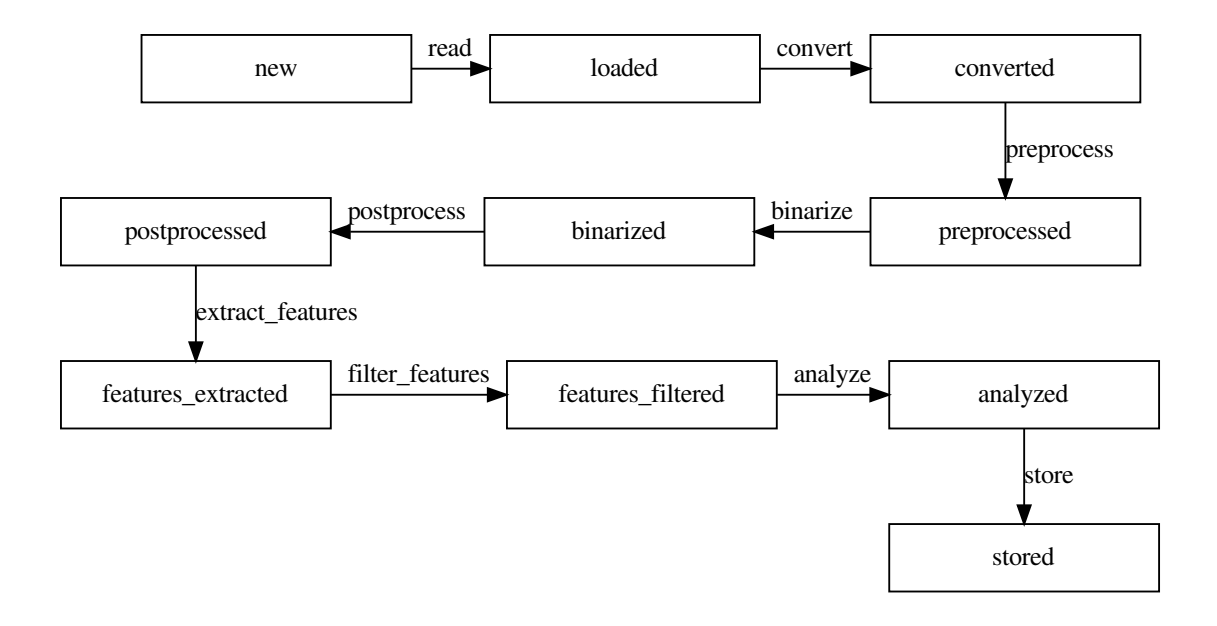

With every step, information is collected. A spim at a later stage does not duplicate the image data from former stages. However, if this data is still needed, it can contain a reference to its predecessors.

#### <span id="page-17-0"></span>**class** spotlob.spim.**Spim**(*image*, *metadata*, *stage*, *cached*, *predecessors*) Spotlob image item

#### **do\_process\_at\_stage**(*process*)

Apply the given process at at this Spim if the process fits this stage or at a predecessor of this Spim that fits the process' input stage

Parameters **process** ([SpotlobProcessStep](#page-19-0)) – Process to apply

Returns The Spim that results from the process being applied. It is in stage *process.input\_stage + 1*

#### Return type *[Spim](#page-17-0)*

#### **classmethod from\_file**(*image\_filepath*, *cached=False*)

Create a Spim object from an image file. The path is stored in the Spim object, but the image is not yet loaded.

#### Parameters

- **image\_filepath**  $(str)$  Path to an image file. The image type must be understood by the reader that is given when the *read*-function is called. If an invalid image type is given at this stage, it will not be recognized
- **cached** (bool, optional) If the spim is to be cached, a reference to predecessors will be kept and not be deleted by the garbage collector. This allows to go back to an earlier stage after applying processes, but is more memory consuming. (the default is False)

Returns An empty Spim at SpimStage.new, that does not contain any data except the filepath

#### Return type *[Spim](#page-17-0)*

#### **func\_at\_stage**(*spimstage*)

The method like *self.read()*, *self.convert()*,. . . that can be safely called at the given stage

<span id="page-18-1"></span>**Parameters spimstage** (int) – SpimStage that the requested method corresponds to

Returns the function, that can be applied the given stage

Return type callable

#### **get\_at\_stage**(*spimstage*)

Get the Spim at a given stage. This returns a predecessor if it has been chached

**Parameters spimstage** (int) – That the returned Spim should be at

Raises **Exception** – If there is no predecessor at the requested stage, for example if Spim has not been cached

Returns The Spim at the requested Stage

Return type *[Spim](#page-17-0)*

#### **get\_data**()

get all metadata and results as flat metadata

Returns all metadata including collected results

Return type pandas.Dataframe

#### **image**

Gives the image contained in this Spim or in the latest predecessor, that has an image

Raises **Exception** – Exception is raised if no image is present, most likely because it has not been cached

Returns latest image

Return type numpy.array

#### **class** spotlob.spim.**SpimStage**

Enumeration of the stages that a Spim can go through

### <span id="page-18-0"></span>**4.4.2 Process**

The detection of features within an image with spotlob is split up into an abstract but fixed sequence of processes. Any of these process steps is applied onto a Spim and returns a new Spim. The new Spim contains the information added by the process step.

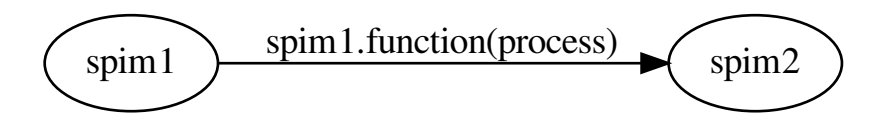

For example, a *Spim* at stage *SpimStage.loaded* can be converted, using a concrete subclass of *Converter*, named *process\_opencv.GreyscaleConverter* in the following way:

```
from spotlob.defaults import load_image
from spotlob.process_opencv import GreyscaleConverter
```
(continues on next page)

(continued from previous page)

```
loaded_spim = load_image("color_image.jpg")
my_converter = GreyscaleConverter()
converted_spim = loaded_spim.convert(my_converter)
```
#### <span id="page-19-0"></span>**class** spotlob.process.**SpotlobProcessStep**(*function*, *parameters*, *add\_to\_register=True*)

An abstract super class for process steps. A process step can be applied to bring a spim from one stage to another. It is supposed to save as internal state, if it has already been applied or needs to be applied again, because the parameters have changed. This is stored in the *outdated* parameter

#### **apply**(*\*input\_args*)

Apply the process step onto input data (eg. images or contours) and yield the output data (again, could be a modified image or gathered data). The actual return values depend on the concrete implementation of the function. Additional arguments for the function are the parameters of the process as stored in the *parameters* field of each process.

Returns Output of the concrete process implementation

Return type Contours or images

#### **preview**(*spim*)

This function takes spim at an undefined stage and draws the effect of the process on top, to provide a preview for the user on how the funciton will work. No storage or sideeffects should take place. In contrast to the apply function it must always return an image

Parameters spim ([Spim](#page-17-0)) – Spim to draw the preview on. It must contain an image

<span id="page-19-1"></span>For every function of *Spim* that returns another *Spim* at a further stage, there is a subclass of *SpotlobProcessStep*, that can be used as super class for an concrete implementation of that step. The return type of a *SpotlobProcessStep.apply* call is different depending on the type of process. The Spim internally passes the modified data to the new Spim created through the process.

#### **class** spotlob.process\_steps.**Analysis**(*function*, *parameters*, *add\_to\_register=True*, *extended\_output=True*)

An Analysis class evaluates the metadata (including contours) and yields its results as a dataframe.

*apply* returns DataFrame

#### **preview**(*spim*)

This function takes spim at an undefined stage and draws the effect of the process on top, to provide a preview for the user on how the funciton will work. No storage or sideeffects should take place. In contrast to the apply function it must always return an image

**Parameters spim** ([Spim](#page-17-0)) – Spim to draw the preview on. It must contain an image

#### **class** spotlob.process\_steps.**Binarization**(*function*, *parameters*, *add\_to\_register=True*) Turns a greyscale image into a black-and-white or binary image. *apply* returns a greyscale image

#### **preview**(*spim*)

This function takes spim at an undefined stage and draws the effect of the process on top, to provide a preview for the user on how the funciton will work. No storage or sideeffects should take place. In contrast to the apply function it must always return an image

**Parameters spim** ([Spim](#page-17-0)) – Spim to draw the preview on. It must contain an image

**class** spotlob.process\_steps.**Converter**(*function*, *parameters*, *add\_to\_register=True*) A converter converts a color image to a greyscale image. *apply* returns a greyscale image

#### **preview**(*spim*)

This function takes spim at an undefined stage and draws the effect of the process on top, to provide a preview for the user on how the funciton will work. No storage or sideeffects should take place. In contrast to the apply function it must always return an image

**Parameters**  $\text{spin}(\text{Spin})$  **– [Spim](#page-17-0) to draw the preview on. It must contain an image** 

<span id="page-20-2"></span>**class** spotlob.process\_steps.**FeatureFilter**(*function*, *parameters*, *add\_to\_register=True*) The FeatureFilter can reduce the number of detected features by analyzing them.

*apply* returns contours

#### **preview**(*spim*)

This function takes spim at an undefined stage and draws the effect of the process on top, to provide a preview for the user on how the funciton will work. No storage or sideeffects should take place. In contrast to the apply function it must always return an image

Parameters spim ([Spim](#page-17-0)) – Spim to draw the preview on. It must contain an image

**class** spotlob.process\_steps.**FeatureFinder**(*function*, *parameters*, *add\_to\_register=True*) The FeatureFinder tries to find contours in a binary image.

*apply* returns contours

**preview**(*spim*)

This function takes spim at an undefined stage and draws the effect of the process on top, to provide a preview for the user on how the funciton will work. No storage or sideeffects should take place. In contrast to the apply function it must always return an image

**Parameters spim** ([Spim](#page-17-0)) – Spim to draw the preview on. It must contain an image

**class** spotlob.process\_steps.**Postprocessor**(*function*, *parameters*, *add\_to\_register=True*) Postprocessing is done on a binary image to facilitate the detection. *apply* returns a greyscale image

#### **preview**(*spim*)

This function takes spim at an undefined stage and draws the effect of the process on top, to provide a preview for the user on how the funciton will work. No storage or sideeffects should take place. In contrast to the apply function it must always return an image

**Parameters spim** ([Spim](#page-17-0)) – Spim to draw the preview on. It must contain an image

**class** spotlob.process\_steps.**Preprocessor**(*function*, *parameters*, *add\_to\_register=True*) Preprocessing is applied onto a grey image to prepare for binarization, for example by cleaning the image from unwanted features. *apply* returns a greyscale image

#### **preview**(*spim*)

This function takes spim at an undefined stage and draws the effect of the process on top, to provide a preview for the user on how the funciton will work. No storage or sideeffects should take place. In contrast to the apply function it must always return an image

**Parameters spim** ([Spim](#page-17-0)) – Spim to draw the preview on. It must contain an image

**class** spotlob.process\_steps.**Reader**(*function*, *parameters*, *add\_to\_register=True*) A reader loads the image data from storage into memory. *apply* returns an image

#### <span id="page-20-1"></span>**Process step implementations**

```
class spotlob.process_opencv.BinaryThreshold(threshold)
```
Converts the image to a binary one, where the parts above the given threshold are set to 255 and the parts below it to 0. The sole parameter is the threshold value. It uses the *cv2.threshold* function.

#### **class** spotlob.process\_opencv.**ContourFinder**(*mode*)

Finds contours, i.e. lists of points that enclose connected areas of the same value. It is based on the *cv2.findContours* function. It can distinguish between different levels of nested areas

**Parameters mode** (string) – Select which kind of blobs should be found and the contour of which should be returned. Select of the following

- <span id="page-21-9"></span>• all = all contours, both holes and non-holes
- inner = innermost blobs without holes in them
- outer = only outermost blobs
- holes = only holes, that are contained in other blobs
- non-holes = all blobs, that are not holes

#### <span id="page-21-5"></span>**class** spotlob.process\_opencv.**ContourFinderSimple**

Finds contours, i.e. lists of points that enclose connected areas of the same value. It is based on the *cv2.findContours* function

<span id="page-21-6"></span>**class** spotlob.process\_opencv.**FeatureFormFilter**(*size*, *solidity*, *remove\_on\_edge*) It analyzes the contours and filters them using given criteria:

- the enclosed area must be smaller (i.e. contain fewer pixels) than *minimal\_area*
- it solidity, i.e. the ratio of the area of the contour and its convex hull must be below a given value
- if *remove\_on\_edge* is *True*, contours that touch the border of the image are filtered out
- **is\_off\_border**(*contour*, *image\_shape*)

this function checks if a contour is touching the border of an image shaped like image shape

#### <span id="page-21-2"></span>**class** spotlob.process\_opencv.**GaussianPreprocess**(*ksize*)

Blur the image with a gaussian blur with kernel size given by *ksize*. It uses the *cv2.filter2D* function

#### <span id="page-21-1"></span>**class** spotlob.process\_opencv.**GreyscaleConverter**

Converts a color image to a greyscale image, by selecting one channel or by converting it to another color space and then selecting one channel.

The supported options are given by the *conversion* parameter, which must be one of the following strings - *Hue*, *Saturation* or *Value* channel - *Red*, *Blue* or *Green* color channel - normal *Greyscale* conversion

It uses the *cv2.cvtColor* function. Additionally the dark an bright parts can be switched using *invert=True*

#### <span id="page-21-3"></span>**class** spotlob.process\_opencv.**OtsuThreshold**

Performs a binarization based on Otsu's algorithm. It uses the *cv2.threshold* function.

#### <span id="page-21-4"></span>**class** spotlob.process\_opencv.**PostprocessNothing**

This process is used as a placeholder for a postprocessing step and does not modify the image at all

#### <span id="page-21-0"></span>**class** spotlob.process\_opencv.**SimpleReader**

Reads an image from a file as an RGB file. Standard image formats, such as *png*, *jpg*, *tif* are supported. It uses *cv2.imread*.

#### **class** spotlob.process\_opencv.**TifReader**

Reads an image from a file as an RGB file. Only image format *tif* is supported. It uses *tifffile.memmap*.

#### **partial\_read**(*filepath*, *width\_percent*, *height\_percent*, *x0\_percent*, *y0\_percent*)

Returns an array of a part of an .tif image. The arguments must be percentages, even the startingpoint is relative. Starting Point is the top-left corner.

**preview**(*spim*)

This function takes spim at an undefined stage and draws the effect of the process on top, to provide a preview for the user on how the funciton will work. No storage or sideeffects should take place. In contrast to the apply function it must always return an image

**Parameters spim** ([Spim](#page-17-0)) – Spim to draw the preview on. It must contain an image

<span id="page-21-7"></span>**class** spotlob.analyze\_circle.**CircleAnalysis**(*calibration=None*, *extended\_output=True*)

<span id="page-21-8"></span>**class** spotlob.analyze\_line.**LineAnalysis**(*calibration=None*, *linewidth\_percentile=95*, *extended\_output=True*)

### <span id="page-22-3"></span><span id="page-22-2"></span>**4.4.3 Pipeline**

The pipeline structure is used to define a sequence of processes to be applied one after another onto a spim, to automate a detection task consisting of multiple process steps.

<span id="page-22-0"></span>**class** spotlob.pipeline.**Pipeline**(*processes*)

A pipeline is a sequence of processes, that can be applied one after another. The processes are stored in a Dictionary, along with the SpimStage at which they can be applied. The pipeline can be applied completely using the *apply\_all\_steps* method or partially using the *apply\_from\_stage\_to\_stage* method.

#### **apply\_all\_steps**(*spim*)

Apply the complete pipeline on a given spim

**Parameters spim** ([Spim](#page-17-0)) – the spotlob image item to apply the complete pipeline to

Returns a spotlob image item a the stage after the last process

Return type *[Spim](#page-17-0)*

#### **apply\_at\_stage**(*spim*)

Applies all steps following the stage of the spim

**Parameters spim** ([Spim](#page-17-0)) – the spotlob image item to apply the pipeline to

Returns the processed Spim at stage *to\_stage*

#### Return type *[Spim](#page-17-0)*

#### **apply\_from\_stage\_to\_stage**(*spim*, *from\_stage*, *to\_stage*)

Recursively applies the pipeline-processes from a given stage up to another given stage.

#### Parameters

- **spim** ([Spim](#page-17-0)) The image item to apply parts of the pipeline to
- **from** stage (int) SpimStage at which stage the first process should be applied
- **to** stage (int) SpimStage at which stage the last process should be applied

Returns The processed Spim at stage *to\_stage*

Return type *[Spim](#page-17-0)*

**Raises Exception:** – If to stage is before from stage

#### **apply\_outdated\_up\_to\_stage**(*spim*, *up\_to\_stage*)

Applies all processes since the first outdated one on spim up to a given stage if no process is outdated or if the outdated stage is past up\_to\_stage, spim is processed up to up\_to\_stage, or a predecessor is returned at up\_to\_stage

#### Parameters

• **spim** ([Spim](#page-17-0)) – Spim to apply the pipeline to

• **up\_to\_stage** (int) – SpimStage up to which the pipeline should be applied

Returns the processed Spim at stage *up\_to\_stage*

Return type *[Spim](#page-17-0)*

#### <span id="page-22-1"></span>**classmethod from\_file**(*filepath*)

Restore a pipeline from a file

**Parameters**  $filter(str)$  – filepath of the pipeline file

Returns the restored pipeline object

Return type Pipepline

<span id="page-23-1"></span>**replaced\_with**(*new\_process*)

This will give a new pipeline, where one process is replaced with the given one

Parameters **new\_process** ([SpotlobProcessStep](#page-19-0)) – the new process to be inserted

Returns the pipeline, that includes *new\_process*

Return type *[Pipeline](#page-22-0)*

**save**(*target\_path*)

Store the pipeline including process paramaters for later use.

**Parameters target\_path** (str) – path of the file to store the pipeline to

#### **Notes**

This creates a file that is also suitable for batch process and parallelization.

See also:

**[Pipeline.from\\_file\(\)](#page-22-1)** Use *Pipeline.from\_file* to restore the pipeline object from storage

### <span id="page-23-0"></span>**4.4.4 Parameters**

```
spotlob.parameters.parameter_from_spec(spec)
```
This function will create a SpotlobParameter from a specification

**Parameters spec** (tuple(str, object)) – specification for the parameter, must be one of the following options:

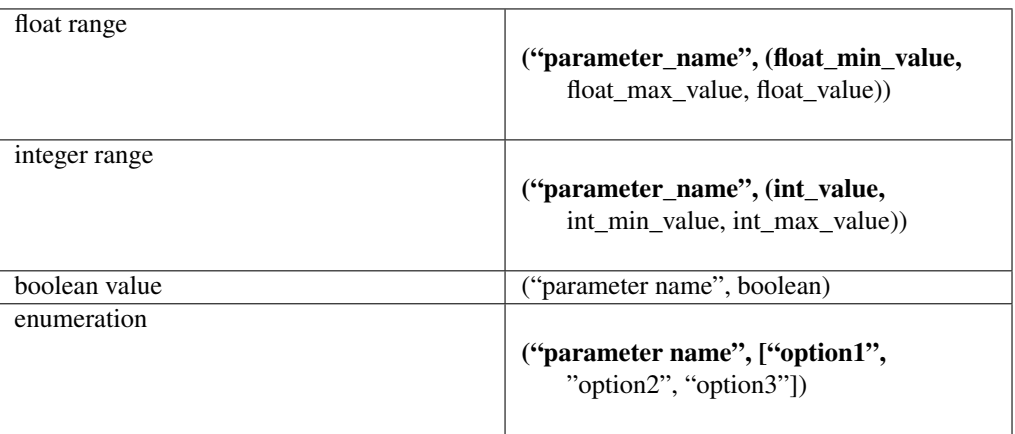

Returns An instance of a SpotlobParameter subclass: EnumParameter, FloatParameter, ... depending on the type of the spec

Return type SpotlobParameter

### <span id="page-24-2"></span><span id="page-24-1"></span>**4.4.5 Batch processing**

spotlob.batch.**batchprocess**(*pipeline\_file*, *image\_files*, *multiprocessing=False*)

This function applies a pipeline from a file onto a stack of images. The results are collected in one pandas. Dataframe.

**Parameters** 

- **pipeline\_file** (str) the filepath of a pickled pipeline
- **image\_files** (list of str) paths of the images
- **multiprocessing** (bool, optional) if True, the processing will be done in parallel using multiple cpu cores at once.

Returns Flat Dataframe where one row corresponds to one detected feature

Return type pandas.Dataframe

```
spotlob.batch.is_interactive()
```
checks wether called in an interactive environment

## <span id="page-24-0"></span>**4.5 Default Pipeline**

Spotlob comes with a predefined pipeline, which has some standard routines built-in. It consists of the following process steps

- 1. [SimpleReader](#page-21-0)
- 2. [GreyscaleConverter](#page-21-1)
- 3. [GaussianPreprocess](#page-21-2)
- 4. [OtsuThreshold](#page-21-3) or [BinaryThreshold](#page-20-0)
- 5. [PostprocessNothing](#page-21-4)
- 6. [ContourFinderSimple](#page-21-5)
- 7. [FeatureFormFilter](#page-21-6)
- 8. CircleAnalysis or LineAnalysis

The default pipeline can be configured with parameters of returned by the following function

spotlob.defaults.**default\_pipeline**(*mode='circle'*, *thresholding='auto'*)

Gives a pipeline which works for many cases and can be used as a starting point for further tuning or as default for the GUI notebook. By default, features with an area smaller than 500 pixels are ignored.

#### **Parameters**

- mode (str, optional) this defines the way in which detected features will be evaluated
	- as *line* the linewidth is calculated
	- as *circle* an ellipse is fitted and by default features that touch the edge of the image get ignored (the default is "circle")
- **thresholding** (str, optional)
	- *auto* uses Otsu's thresholding algorithm
	- *simple* uses a fixed threshold value, 100 by default (the default is "auto")

Returns the pipeline including default parameters

Return type *[Pipeline](#page-22-0)*

Indices and tables

- <span id="page-26-0"></span>• genindex
- modindex
- search

# Python Module Index

### <span id="page-28-0"></span>s

spotlob.analyze\_circle, [18](#page-21-7) spotlob.analyze\_line, [18](#page-21-8) spotlob.batch, [21](#page-24-1) spotlob.parameters, [20](#page-23-0) spotlob.pipeline, [19](#page-22-2) spotlob.process, [15](#page-18-0) spotlob.process\_opencv, [17](#page-20-1) spotlob.process\_steps, [16](#page-19-1) spotlob.register, [13](#page-16-0) spotlob.spim, [13](#page-16-2)

### Index

# <span id="page-30-0"></span>A

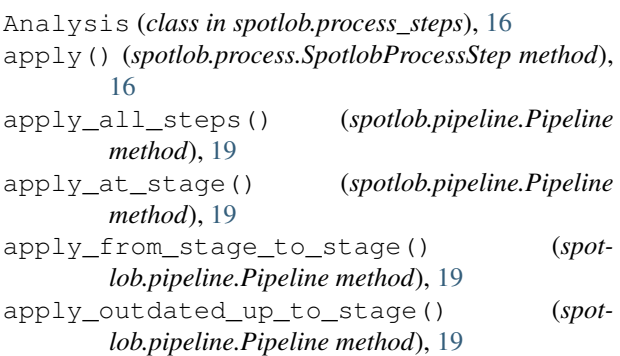

# B

batchprocess() (*in module spotlob.batch*), [21](#page-24-2) Binarization (*class in spotlob.process\_steps*), [16](#page-19-2) BinaryThreshold (*class in spotlob.process\_opencv*), [17](#page-20-2)

# $\mathcal{C}$

CircleAnalysis (*class in spotlob.analyze\_circle*), [18](#page-21-9) ContourFinder (*class in spotlob.process\_opencv*), [17](#page-20-2) ContourFinderSimple (*class in spotlob.process\_opencv*), [18](#page-21-9)

Converter (*class in spotlob.process\_steps*), [16](#page-19-2)

# D

default\_pipeline() (*in module spotlob.defaults*), [21](#page-24-2) do\_process\_at\_stage() (*spotlob.spim.Spim method*), [14](#page-17-1)

### F

FeatureFilter (*class in spotlob.process\_steps*), [17](#page-20-2) FeatureFinder (*class in spotlob.process\_steps*), [17](#page-20-2) FeatureFormFilter (*class in spotlob.process\_opencv*), [18](#page-21-9) from\_file() (*spotlob.pipeline.Pipeline class method*), [19](#page-22-3)

from\_file() (*spotlob.spim.Spim class method*), [14](#page-17-1) func\_at\_stage() (*spotlob.spim.Spim method*), [14](#page-17-1)

## G

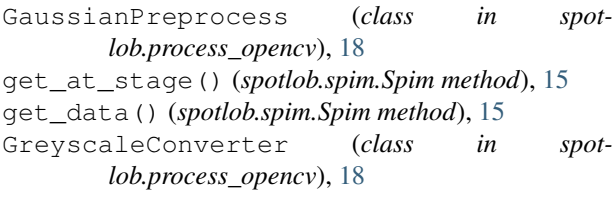

### I

```
image (spotlob.spim.Spim attribute), 15
is_interactive() (in module spotlob.batch), 21
is_off_border() (spot-
       lob.process_opencv.FeatureFormFilter
       method), 18
```
# L

LineAnalysis (*class in spotlob.analyze\_line*), [18](#page-21-9)

# O

OtsuThreshold (*class in spotlob.process\_opencv*), [18](#page-21-9)

### P

parameter\_from\_spec() (*in module spotlob.parameters*), [20](#page-23-1) partial\_read() (*spotlob.process\_opencv.TifReader method*), [18](#page-21-9) Pipeline (*class in spotlob.pipeline*), [19](#page-22-3) PostprocessNothing (*class in spotlob.process\_opencv*), [18](#page-21-9) Postprocessor (*class in spotlob.process\_steps*), [17](#page-20-2) Preprocessor (*class in spotlob.process\_steps*), [17](#page-20-2) preview() (*spotlob.process.SpotlobProcessStep method*), [16](#page-19-2) preview() (*spotlob.process\_opencv.TifReader method*), [18](#page-21-9)

preview() (*spotlob.process\_steps.Analysis method*), [16](#page-19-2)

preview() (*spotlob.process\_steps.Binarization method*), [16](#page-19-2)

preview() (*spotlob.process\_steps.Converter method*), [16](#page-19-2)

preview() (*spotlob.process\_steps.FeatureFilter method*), [17](#page-20-2)

preview() (*spotlob.process\_steps.FeatureFinder method*), [17](#page-20-2)

preview() (*spotlob.process\_steps.Postprocessor method*), [17](#page-20-2)

preview() (*spotlob.process\_steps.Preprocessor method*), [17](#page-20-2)

# R

Reader (*class in spotlob.process\_steps*), [17](#page-20-2) replaced\_with() (*spotlob.pipeline.Pipeline method*), [20](#page-23-1)

# S

```
save() (spotlob.pipeline.Pipeline method), 20
SimpleReader (class in spotlob.process_opencv), 18
Spim (class in spotlob.spim), 14
SpimStage (class in spotlob.spim), 15
spotlob.analyze_circle (module), 18
spotlob.analyze_line (module), 18
spotlob.batch (module), 21
spotlob.parameters (module), 20
spotlob.pipeline (module), 19
spotlob.process (module), 15
spotlob.process_opencv (module), 17
spotlob.process_steps (module), 16
spotlob.register (module), 13
spotlob.spim (module), 13
SpotlobProcessStep (class in spotlob.process), 16
```
### T

TifReader (*class in spotlob.process\_opencv*), [18](#page-21-9)